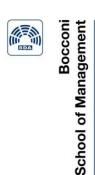

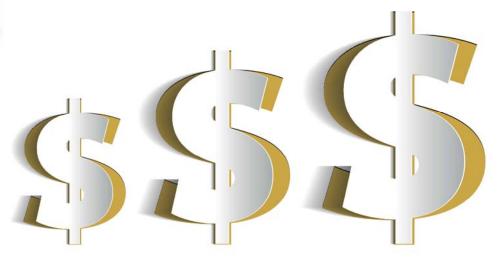

# **EMFI**

IN FINANCIAL INVESTMENTS

**INVEST IN YOUR VALUE** 

Mean-Variance Portfolio Choice in Excel 03.07.2019

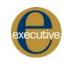

MILANO | ITALY

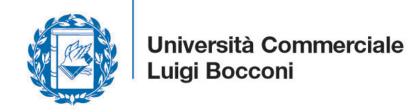

# Mean-Variance Portfolio Choice in Excel

Dr. Manuela Pedio

Portfolio Management

Spring 2019

### Overview

- Fundamentals: dealing with matrices in Excel
- Problem one: the efficient frontier with two risky assets (and no risk free asset)
- Problem two: asset allocation with many assets, including the risk-free one

# Fundamentals: the use of matrices in Excel (1/4)

Matrix notation is essential to deal with multi-asset allocation problems in a compact and efficient way

We now review the most common and helpful functions that Excel provides to you to deal with matrices:

- Let's suppose that A is 2-by-2 matrix and that you want to perform the transpose (A')
  - TRANSPOSE (C5:D6)

|   | Α | В  | С | D | Е | F   | G | Н | - 1 |
|---|---|----|---|---|---|-----|---|---|-----|
| 1 |   |    |   |   |   |     |   |   |     |
| 2 |   |    |   |   |   |     |   |   |     |
| 3 |   |    |   |   |   |     |   |   |     |
| 4 |   |    |   |   |   |     |   |   |     |
| 5 |   | Δ_ | 5 | 8 |   | Α!- | 5 | 7 |     |
| 6 |   | A= | 7 | 3 |   | A'= | 8 | 3 |     |
| 7 |   |    |   |   |   |     |   |   |     |
| 8 |   |    |   |   |   |     |   |   |     |
| _ |   |    |   |   |   |     |   |   |     |

REMEMBER, WHEN YOU DEAL WITH MATRICES YOU ALWAYS HAVE TO PRESS CTRL + SHIFT + ENTER

# Fundamentals: the use of matrices in Excel (2/4)

- Let's suppose that A and B are two 2-by-2 matrix and that you want to perform their multiplication
  - MMULT (C5:D6,C9:D10)

|    | Α | В  | С  | D | Е | F   | G   | Н  | - 1 |
|----|---|----|----|---|---|-----|-----|----|-----|
| 1  |   |    |    |   |   |     |     |    |     |
| 2  |   |    |    |   |   |     |     |    |     |
| 3  |   |    |    |   |   |     |     |    |     |
| 4  |   |    |    |   |   |     |     |    |     |
| 5  |   | A= | 5  | 8 |   | A'= | 5   | 7  |     |
| 6  |   | A= | 7  | 3 |   | A = | 8   | 3  |     |
| 7  |   |    |    |   |   |     |     |    |     |
| 8  |   |    |    |   |   |     |     |    |     |
| 9  |   | B= | 9  | 5 |   | AB= | 181 | 57 |     |
| 10 |   | Б- | 17 | 4 |   | AD- | 114 | 47 |     |
| 11 |   |    |    |   |   |     |     |    |     |
| 12 |   |    |    |   |   |     |     |    |     |
| 13 |   |    |    |   |   |     |     |    |     |

You need to select the result area G9:H10 (matrix is 2 x 2 so the result will be 2 x 2 too) and press CTRL + SHIFT + ENTER

# Fundamentals: the use of matrices in Excel (3/4)

 Let's suppose that A is a 3-by-3 matrix and that you want to invert it

MINVERSE (C13:E15)

| 4  | Α | В   | С  | D  | E  | F    | G           | Н            | I            | J            |
|----|---|-----|----|----|----|------|-------------|--------------|--------------|--------------|
| 1  |   |     |    |    |    |      |             |              |              |              |
| 2  |   |     |    |    |    |      |             |              |              |              |
| 3  |   |     |    |    |    |      |             |              |              |              |
| 4  |   |     |    |    |    | TRA  | NSPOSE OF N | MATRIX A     |              |              |
| 5  |   | A - | 5  | 8  |    | Δ'_  | 5           | 7            |              |              |
| 6  |   | A=  | 7  | 3  |    | A'=  | 8           | 3            |              |              |
| 7  |   |     |    |    |    |      |             |              |              |              |
| 8  |   |     |    |    |    | MULT | TPLICATION  | OF A AND B   |              |              |
| 9  |   | B=  | 9  | 5  |    | AD-  | 181         | 57           |              |              |
| 10 |   | B=  | 17 | 4  |    | AB=  | 114         | 47           |              |              |
| 11 |   |     |    |    |    |      |             |              |              |              |
| 12 |   |     |    |    |    |      |             |              |              |              |
| 13 |   |     | 8  | 5  | 11 |      |             | -0.002409639 | 0.231325301  | -0.040963855 |
| 14 |   | C=  | 6  | 2  | 1  |      | C^(-1)=     | -0.05060241  | -0.142168675 | 0.139759036  |
| 15 |   |     | 9  | 11 | 5  |      |             | 0.115662651  | -0.103614458 | -0.03373494  |
| 16 |   |     |    |    |    |      |             |              |              |              |
| 17 |   |     |    |    |    |      |             |              |              |              |

 You need to select the result area H13:J15 (matrix is 3 x 3 so the result will be 3 x 3 too) and press CTRL + SHIFT + ENTER

# Fundamentals: the use of matrices in Excel (4/4)

- In addition, remember that the formula SUMPRODUCT allows you to multiply two vectors
  - SUMPRODUCT (C18:C20, F18:F20)

|        | А В | С  | D  | E  | F    | G           | Н            | 1              | J            |
|--------|-----|----|----|----|------|-------------|--------------|----------------|--------------|
| 1      |     |    |    |    |      |             |              |                |              |
| 2 3    |     |    |    |    |      |             |              |                |              |
|        |     |    |    |    |      |             |              |                |              |
| 4      |     |    |    |    | TRA  | NSPOSE OF I | MATRIX A     |                |              |
| 5      | A=  | 5  | 8  |    | A'=  | 5           | 7            |                |              |
| 6<br>7 | A-  | 7  | 3  |    | A -  | 8           | 3            |                |              |
| 7      |     |    |    |    |      |             |              |                |              |
| 8 9    |     |    |    |    | MULT | IPLICATION  | OF A AND B   |                |              |
| 9      | В=  | 9  | 5  |    | AB=  | 181         | 57           |                |              |
| 10     | В-  | 17 | 4  |    | AD-  | 114         | 47           |                |              |
| 11     |     |    |    |    |      |             |              |                |              |
| 12     |     |    |    |    |      |             |              | INVERSE OF C   |              |
| 13     |     | 8  | 5  | 11 |      |             | -0.002409639 | 0.231325301    | -0.040963855 |
| 14     | C=  | 6  | 2  | 1  |      | C^(-1)=     | -0.05060241  | -0.142168675   | 0.139759036  |
| 15     |     | 9  | 11 | 5  |      |             | 0.115662651  | -0.103614458   | -0.03373494  |
| 16     |     |    |    |    |      |             |              |                |              |
| 17     |     |    |    |    |      |             |              |                |              |
| 18     |     | 3  |    |    | 6    |             | MULTIP       | PLICATION OF D | O' AND E     |
| 19     | D=  | 4  |    | E= | 7    |             | 86           |                |              |
| 20     |     | 5  |    |    | 8    |             |              |                |              |
| 21     |     |    |    |    |      |             |              |                |              |

SUMPRODUCT MEANS:

 $3 \times 6 + 4 \times 7 + 5 \times 8$ 

- Let's suppose you can only invest in two assets:
  - a (US) stock index (here represented by the value-weighted CRSP index)
  - a (US) long-term (Treasury) bond index (here represented by the Ibbotson 10-year government bond index)
- You have available the monthly log-returns of the two indices

 First of all, you need to compute the statistics of the two series: the mean and the standard deviation of each series and the pair-wise

correlation between them

If you recall log-returns properties (i.e. return over two periods is just the sum of the returns of each period) you can compute the annual mean return: it is simply equal to the monthly mean return multiplied by 12

|   | Α      | В     | С        | D       |
|---|--------|-------|----------|---------|
| 1 |        |       |          |         |
| 2 |        | Mean  | Variance | Weights |
| 3 | Equity | 9.06% |          |         |
| 4 | Tbond  | 6.01% |          |         |
| 5 |        |       |          |         |
|   |        |       |          |         |

B3 contains the formula => MEAN(Equity)\*12 (where Equity is the name we gave to C2:C253, i.e. the monthly equity log-returns)

B4 contains the formula=> MEAN(Tbond)\*12 (where bond are monthly bond log-returns)

Similarly, the annual standard deviation of log-returns is obtained by multiplying by  $\sqrt{12}$ 

C3 contains the formula => STDEV(Equity)\*SQRT(12)

C4 contains the formula => STDEV(bond)\*SQRT(12)

| 1 | Α      | В     | С                         | D       |
|---|--------|-------|---------------------------|---------|
| 1 |        |       |                           |         |
| 2 |        | Mean  | <b>Standard Deviation</b> | Weights |
| 3 | Equity | 9.06% | 15.57%                    |         |
| 4 | Tbond  | 6.01% | 7.047%                    |         |
| 5 |        |       |                           |         |
| 6 |        |       |                           |         |
| 7 |        |       |                           |         |
| 8 |        |       |                           |         |

Finally, we compute the correlation between the two series with the function "CORREL"=> CORREL(Equity, Tbond)

| 5  |                    |        |       |  |
|----|--------------------|--------|-------|--|
| 6  | CORRELATION MATRIX |        |       |  |
| 7  |                    | Equity | Tbond |  |
| 8  | Equity             | 1      | -0.18 |  |
| 9  | Tbond              | -0.18  | 1     |  |
| 10 |                    |        |       |  |
| 11 |                    |        |       |  |
| 12 |                    |        |       |  |
| 13 |                    |        |       |  |
| 14 |                    |        |       |  |
| 15 |                    |        |       |  |

- Finally, we construct the variancecovariance matrix (let's call it V); as you know this is a symmetric matrix contains the variances of each asset in the main diagonal and the pair-wise covariances out of the main diagonal
- Recall that the formula for co- variance is:  $Cov(i,j) = \varrho \sigma_i \sigma_j$

In order to compute the variancecovariance matrix we can use COVAR formula of excel. HINT: you can use "INDIRECT" function plus the names that we have given to the data

Why would you bother to do such a formula when you know that cell B13 is just the variance of equity returns (i.e. the square of cell C3)?

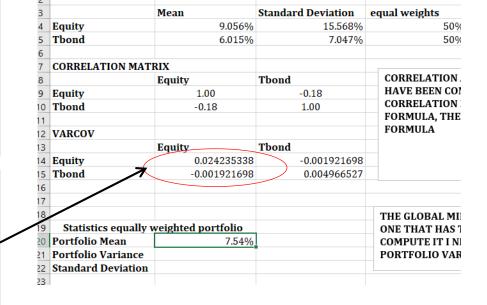

TASK 1: compute the statistics for stocks, bonds and for an equally weighted portf

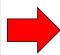

Excel makes your life **easier** when you deal with a LARGE amount of data (e.g. 5 assets imply a 5-by-5 **V** matrix!)

Now you can just drag and drop!

Now, let's suppose for a minute that we have an equally weighted portfolio and compute portfolio mean and variance (the two asset case is very simple and you do not necessarily need to use matrices... however we want to create a general set up that will be valid also when we add other assets)

#### PORTFOLIO MEAN

$$E(r_p) = w^T e^{ ext{MEAN} top PORTFOLIO}$$
 WEIGHTS

SUMPRODUCT(B3:B4, D3:D4)

#### **PORTFOLIO VARIANCE**

VARIANCE - COVARIANCE MATRIX  $Var(r_p) = w^T V w$ PORTFOLIO WEIGHTS WEIGHTS VARIANCE

MMULT(TRANSPOSE(B3:B4),MMULT (B14:C15, B3:B4))

- Now, we can compute also the Global Minimum Variance Portfolio, i.e., the portfolio with the minimum possible variance.
- This is an optimization problem that can be solved by using the solver
- To find the GMVP we ask to the solver to find the combination of weights that minimize the variance
- The only constraint is that the sum of weights should be equal to 100%

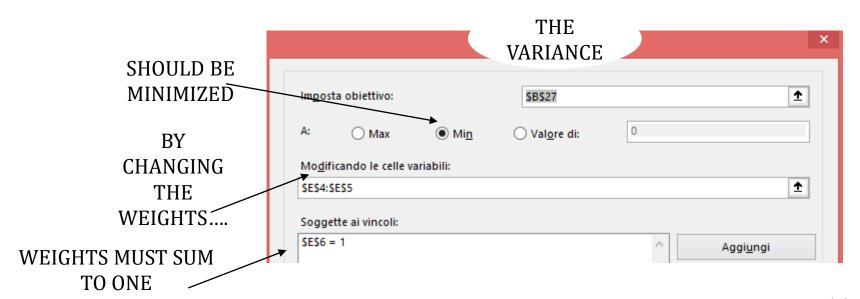

 Notably, we can see from the picture that, as the "equity only" portfolio is below the GMVP, holding only equity is NOT EFFICIENT

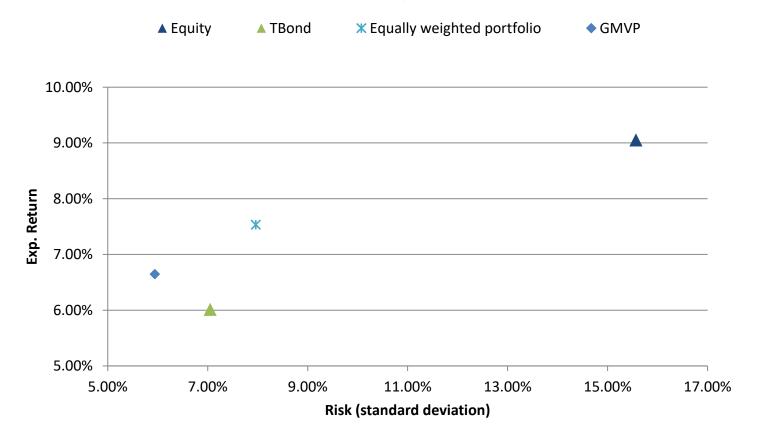

- We can compute any point of the efficient frontier, using the solver
- Compared to what we did to find the GMVP, we ask to the solver to find the combination of weights that minimize the variance given a certain target return
- The only constraint is that the sum of weights should be equal to 100%
- If we want, we can also restrict the weights to be only positive (i.e., no-short selling allowed)

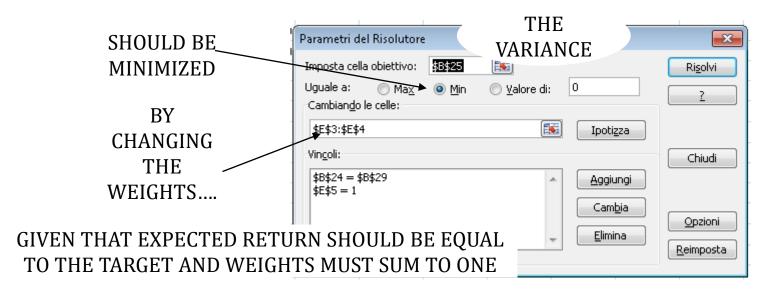

- We can generate enough points on the efficient frontier such that we can draw (approximate by interpolation) with the excel scattered plot
- We start from the minimum-variance portfolio (as you know, it is non-sense to invest in anything that gives lower returns than the minimum-variance portfolio)
- We then generate other points on the frontier by setting higher target returns (than the return of the minimum variance

portfolio)

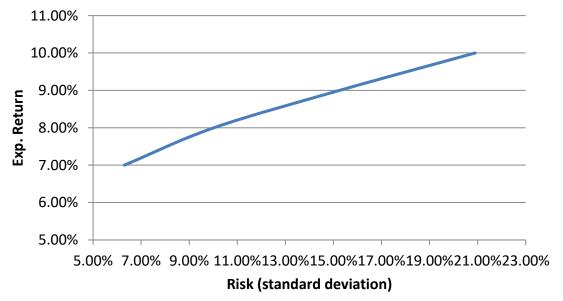

# Problem two: asset allocation with many assets

- We now consider a more general set up where:
  - we have 4 risky assets: equity, Treasury bonds, corporate bonds, and real estate
  - the investor can borrow and lend at the risk free rate (R<sub>f</sub>)
  - we can consider lending at the riskless rate as investing in an asset with a safe outcome (e.g., T-bill) and borrowing at the riskless rate as selling such security short
  - therefore, we consider R<sub>f</sub> equal to 2.64% (the average return of the T-bill)
  - by definition, the variance of the risk free asset is equal to zero
  - the formula for the expected return of a combination of a risky portfolio (A) and a risk-free asset is:

$$\overline{R}_{C} = R_{F} + \left(\frac{\overline{R}_{A} - R_{F}}{\sigma_{A}}\right) \sigma_{C} \quad (CML)$$

# Problem two: the tangency portfolio

- As you already know, in this framework (with unlimited borrowing and lending at the risk free rate) we can split the allocation problem into two parts:
  - We now focus on determinating the tangency portfolio (G)
    NO NEED TO KNOW INVESTOR'S RISK AVERSION
    COEFFICIENT
    - To solve this problem we need to maximize:

$$\tan \alpha = (R_A - R_f)/\sigma_A$$
 subject to  $\sum w_i = 1$ 

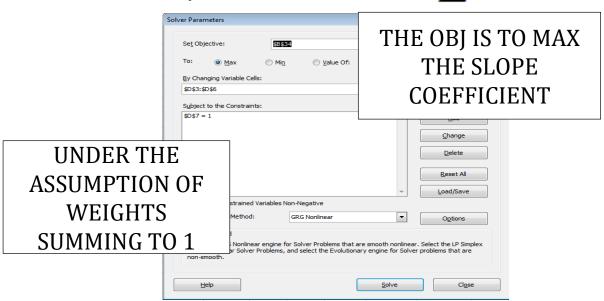

# Problem two: (a) the tangency portfolio

 The tangency portfolio (or market portfolio) is unique, does not depend on the preferences of the investor

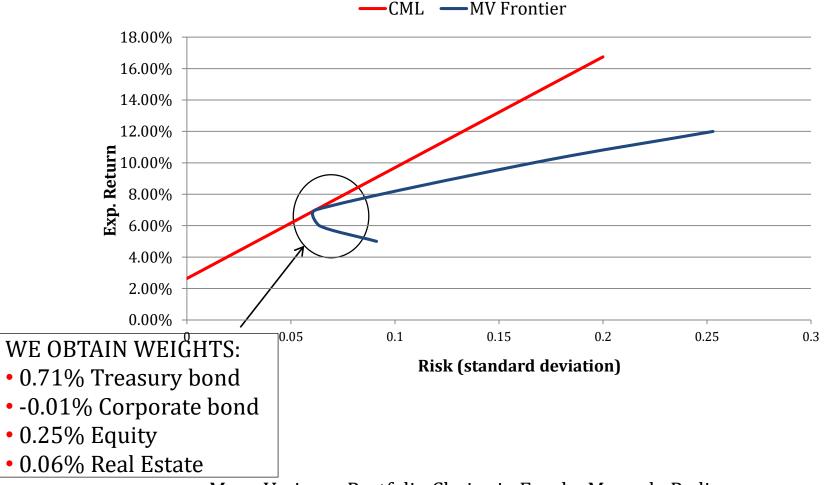

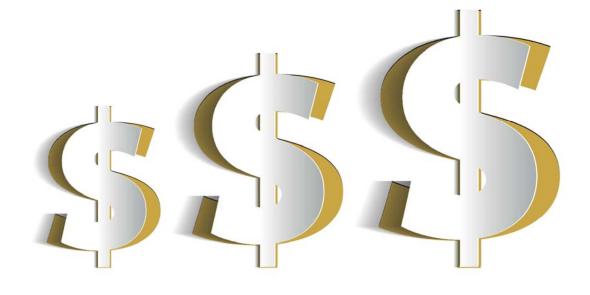

# **EMFI**

## **EXECUTIVE MASTER IN FINANCIAL INVESTMENTS**

### **INVEST IN YOUR VALUE**